## **Getting Started with hypothes.is**

Using Tags

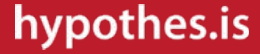

# Why use tags in your annotations?

- tags can be used to help organize your thinking and writing about different topics
- tags can be used to connect with others working through the same topics
- tags can be used to follow a group's annotation activity across the web
- tags can be used to categorize texts

The widespread use of the hashtag on Twitter is just one popular example of the long-standing importance of "tagging" in the organization and discovery of information online.

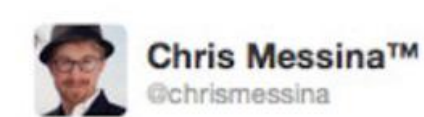

how do you feel about using # (pound) for groups. As in  $# \text{barcamp}$  [msg]?

← Reply **III** Delete ★ Favorited

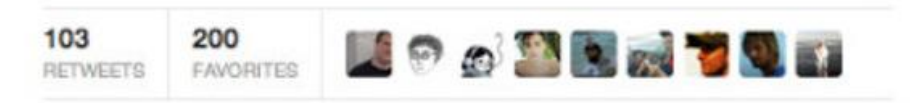

12:25 PM - 23 Aug 07 via PocketTweets - Embed this Tweet

First proposed use of the hashtag on Twitter

### As with hashtags on Twitter, tags can be used in hypothes.is to help categorize annotations and texts.

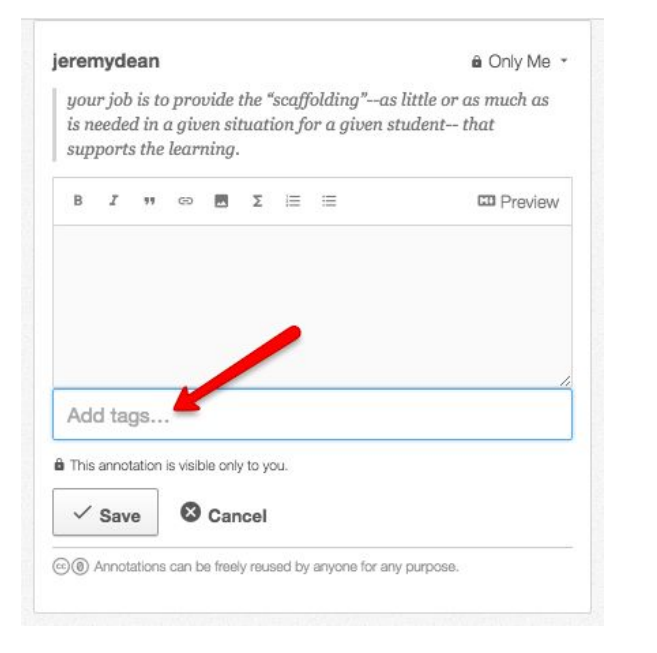

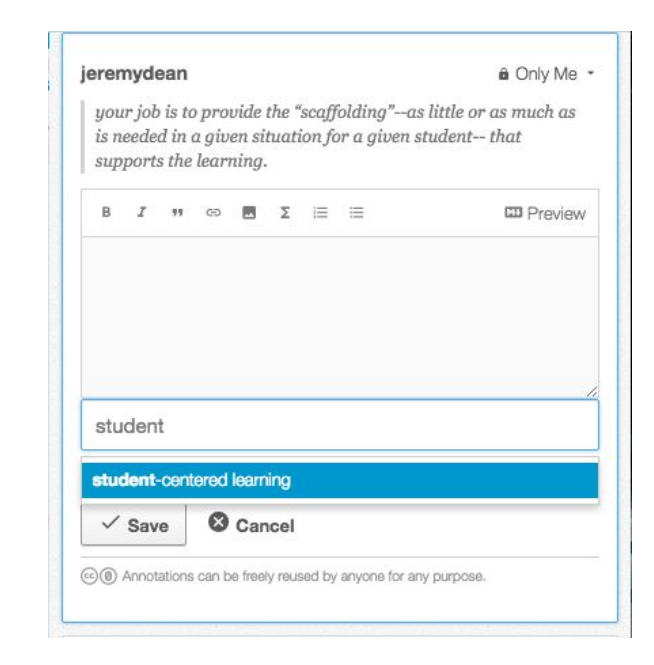

A tag dialogue box appears anytime an annotation is created. Existing tags are suggested through autocomplete.

Once a tag is created, a live stream for that tag is generated at hypothes.is and can be monitored for new content.

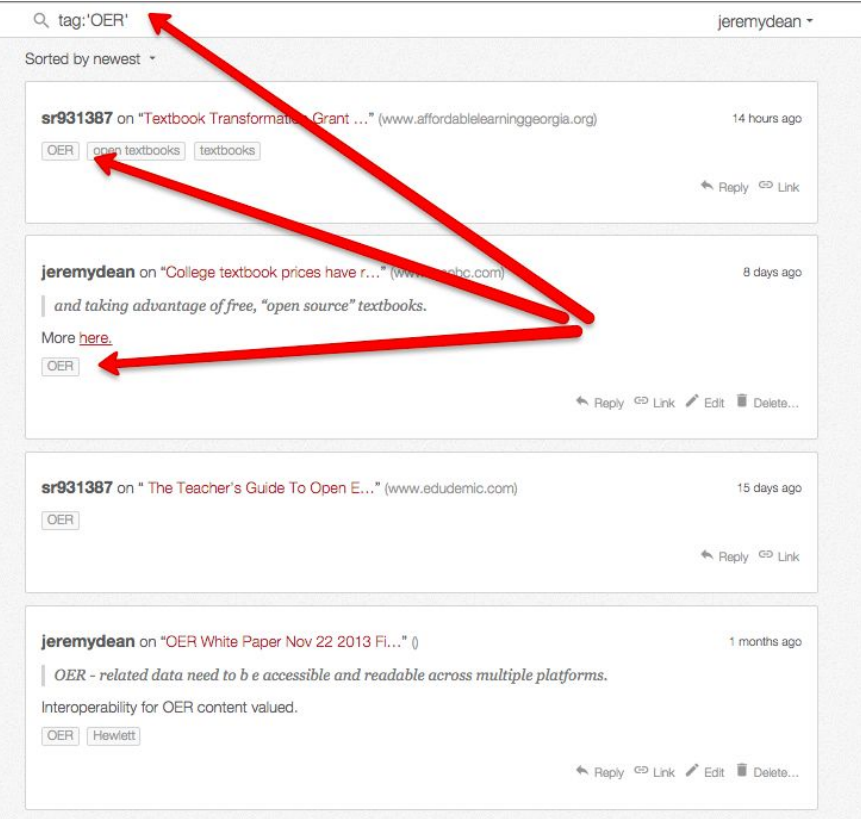

Live stream showing multiple users using the same tag across different texts.

#### https://hypothes.is/stream

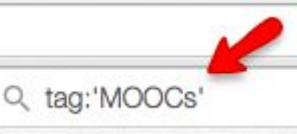

jeremydean on "The Course Hath No Bottom: the..." (www.hybridpedagogy.com) 2 months ago I asked about "conversation", "dialogue", and "community". Her responses showed that these are, for

Coursera, an afterthought. And after playing around inside the guts of the tool, it remains clear to me that these are, indeed, an afterthought. All the proof I need is that it's about ten times easier to upload a video, and track the watching of that video, than it is to administer the discussion forum.

I truly believe that social annotation could be the mechanism that brings authentic, engaging conversation to MOOCs. For one, annotation takes place on top of content (in all its slick delivery) rather than in a siloed discussion forum.

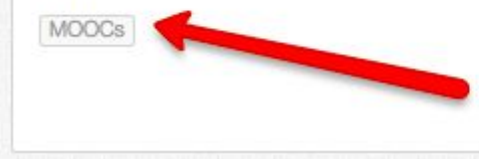

Reply <sup>CD</sup> Link Fold Delete...

This stream can be found by clicking on a tag in an annotation or searching the main hypothes is stream for the tag as above.

Groups (like classes) can follow each other's contributions at a tag's stream if all users tag their annotations alike.

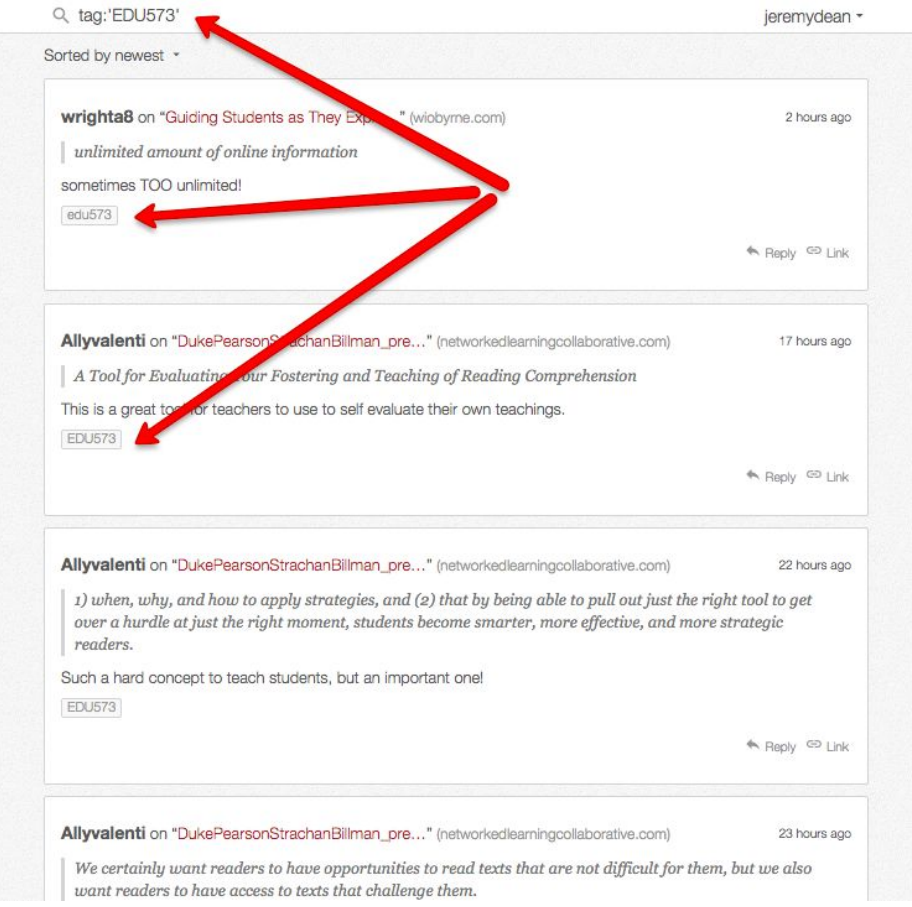

#### Here a course abbreviation is used as a common tag for a group of students.

Document-level annotations can be tagged to organize related texts into sets.

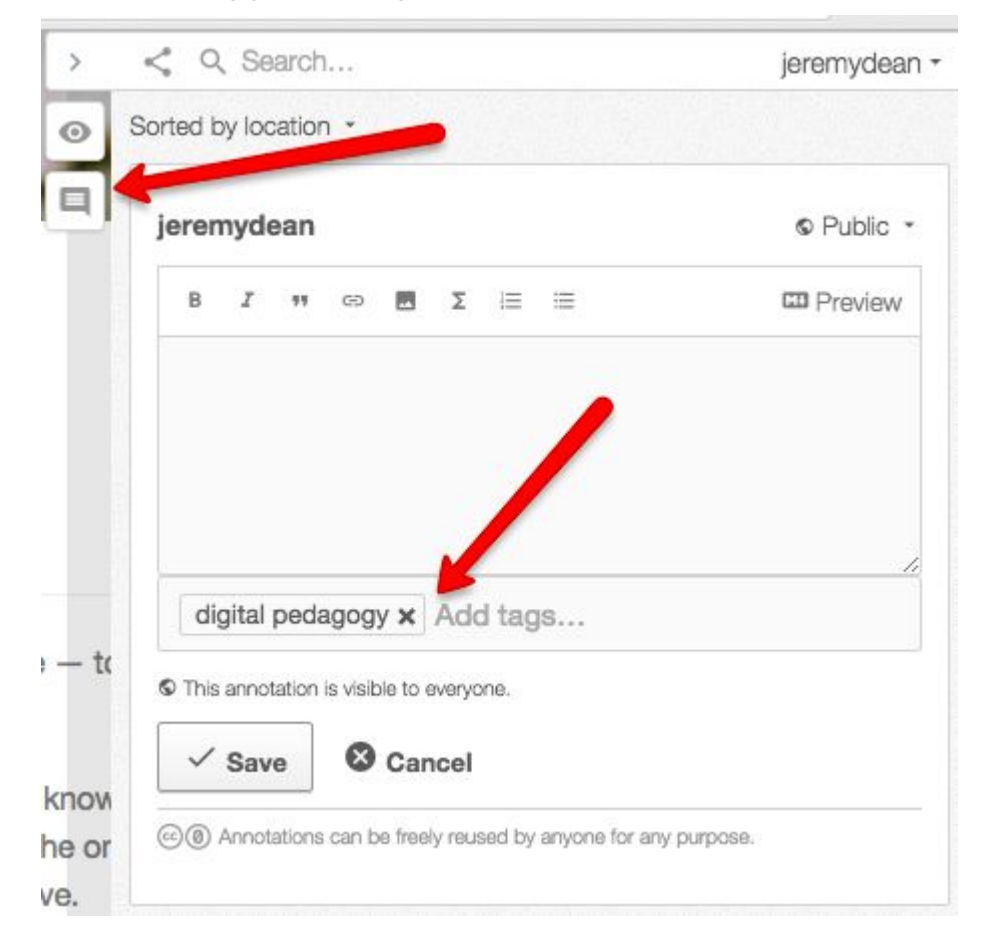

Start a new note from the sidebar and tag the note with the category.

### **Other hypothes.is tutorials**

- [Four Ways to Use hypothes.is](https://docs.google.com/presentation/d/1bHF8TGA-k_bCoRcOUyREjdIzElta7n-29mr8CZsu5yE/edit?usp=sharing)
- [Installing the Chrome Extension](https://docs.google.com/presentation/d/1Vcy_n3avPgIBBc7p8NeegZR4lS9BuhWH7N53KKesPa0/edit?usp=sharing)
- [Installing the Bookmarklet](https://docs.google.com/presentation/d/1WtbJIdV-1sZJBbCaa41PrethD6xIi2zUssT9Hp89f54/edit?usp=sharing) (for other browsers)
- [Using the "Via" Proxy](https://docs.google.com/presentation/d/16rqrwgnD8DGqa7b95LVUlZYcizR429fhvIysxO-nz7Q/edit?usp=sharing)
- [Annotating PDFs](https://docs.google.com/presentation/d/1RlClyNhtX7XrFfUBYieh4xctp0W3ZQKhsdT_S4r5DC4/edit?usp=sharing)

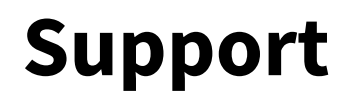

If you have questions or feedback, please send us an email to [support@hypothes.is](mailto:support@hypothes.is).